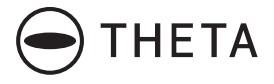

# **RICOH THETA SC2**

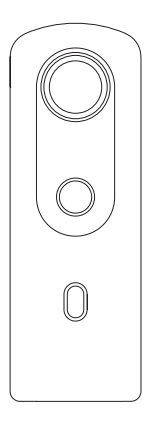

**Guida rapida**

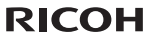

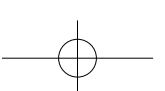

Italiano

 $\overline{1}$ 

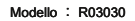

# Un nuovo modo di godere Fotografia

### Sito web del prodotto

Per le ultime informazioni sui prodotti e suggerimenti utili e suggerimenti su come utilizzare questo prodotto, visitare il seguente sito Web. https://theta360.com/en/

### ● Informa**zioni di supporto**

Per informazioni di supporto e l'intero disposizioni di garanzia, consultare il seguente sito web. https://support.theta360.com/en/

### ● Gu**ida utente**

Per i dettagli su come utilizzare questo prodotto, accedere al manuale di istruzioni sul sequente sito web. https://support.theta360.com/en/manual/

### ● Mar**ca Sito**

Per i suggerimenti su come godere di questo prodotto, vari eventi e altre informazioni, consultare il sito web seguente. https://www.thetalab.ricoh/en/

- Facebook, il logo di Facebook, e il logo "f" sono marchi o marchi registrati di Facebook, Inc.
- Twitter, il logo Twitter, Twitter "t" il logo, e Twitter uccello blu sono marchi registrati di Twitter, Inc. negli Stati Uniti e in altri paesi.
- Wi-Fi è un marchio registrato di Wi-Fi Alliance.
- Bluetooth è un marchio registrato di Bluetooth SIG, Inc.
- Le immagini, illustrazioni e catturare schermate utilizzati in questa guida possono differire da

## Nomi delle parti

Questa fotocamera ha un design semplice che è facile da gestire, e che consente di catturare immagini dei vostri dintorni con le operazioni più semplici. In primo luogo, imparare a conoscere i nomi e gli usi delle parti.

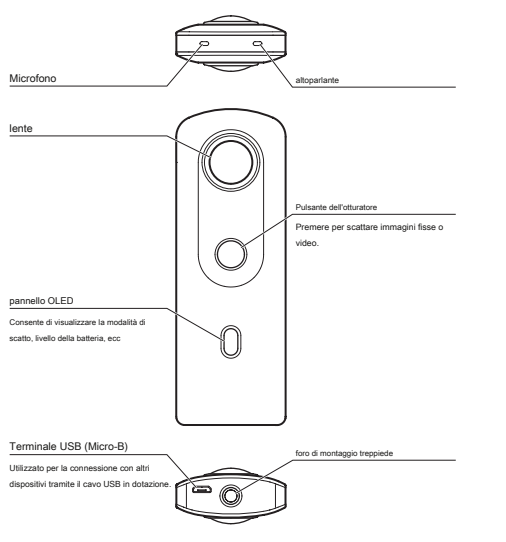

- Prima di utilizzare la fotocamera, caricare la batteria collegandola ad un computer tramite il cavo USB fornito. La spia di alimentazione diventa verde durante la carica e la lampada si spegne quando la carica è completata.
- Fare attenzione quando si maneggia la sezione obiettivo. Conservare sempre la fotocamera nella custodia morbida disponibile quando la fotocamera non viene utilizzata.

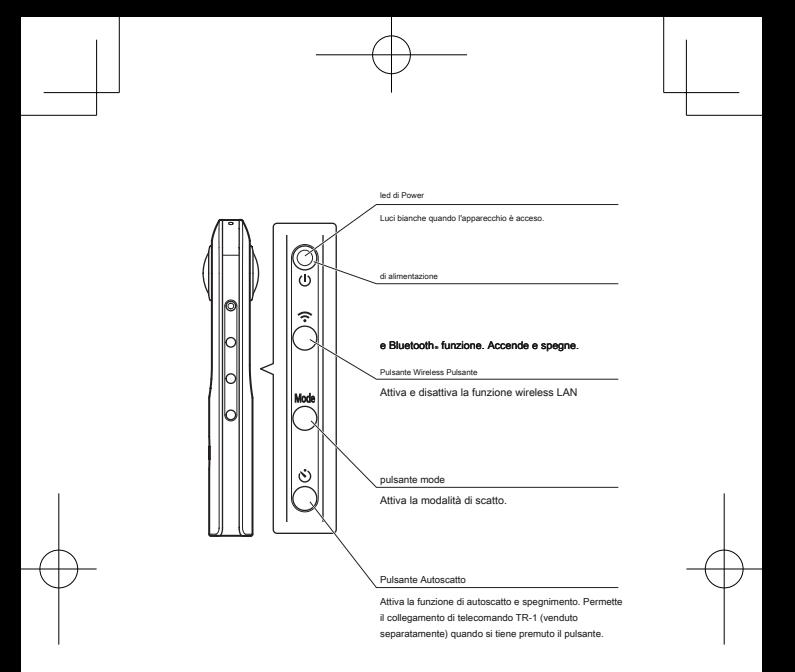

● Tenendo premuto il pulsante pulsante modalità e autoscatto contemporaneamente spegne il pannello OLED e lampade e silenzia il suono dell'otturatore.

Quando si preme un tasto diverso dal pulsante di scatto, questo stato viene annullato.

### ● <sup>A</sup>**ccendere la videocamera**

Premere il pulsante di alimentazione per accendere la fotocamera. La spia di alimentazione e pannello OLED si accendono.

### ● Informazioni visualizzate sul pannello OLED

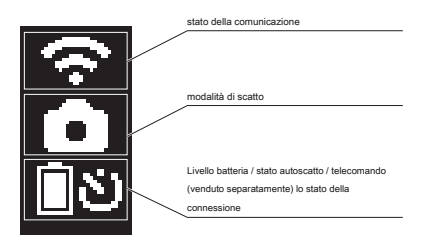

## Scaricando l'app

Questa fotocamera cattura grandi immagini. È inoltre possibile utilizzare un'applicazione

smartphone per la ripresa, la visualizzazione e la condivisione di immagini dallo smartphone.

Scarica l'applicazione di base che è compatibile con lo smartphone.

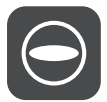

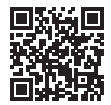

https://support.theta360.com/en/download/

L'applicazione per la modifica di immagini fisse scattate e video è inoltre disponibile.

# Collegamento a uno Smartphone via Wireless LAN

Quando la fotocamera è collegata a uno smartphone tramite una LAN wireless, è possibile utilizzare lo smartphone per scattare e visualizzare immagini e video da remoto, e impostare le funzioni.

Accendere la fotocamera, e quindi premere il pulsante wireless per attivare la funzione LAN wireless. ( lampeggia sul pannello OLED.) Poi, attivare la funzione Wi-Fi ™ dello smartphone. Avviare l'applicazione di base per smartphone, toccare  $\bigodot$ , e seguire le istruzioni sullo schermo. (Quando la connessione LAN senza fili è completa, cessa di lampeggiare.)

Nello stabilire la connessione manualmente, selezionare l'SSID della telecamera nell'elenco delle reti delle impostazioni Wi-Fi ™ sullo smartphone e inserire la password.

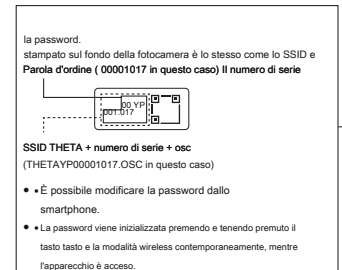

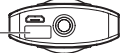

6

## Collegamento a un

## Smartphone tramite Bluetooth ®

Quando la fotocamera è collegata ad un supporto smartphone BluetoothQuando la fotocamera è collegata ad un supporto smartphone BluetoothQuando la fotocamera è collegata ad un supporto smartphone Bluetooth. è possibile utilizzare lo smartphone per scattare immagini fisse e video da remoto, e le impostazioni delle funzioni di chiusura.

Accendere il BluetoothAccendere il BluetoothAccendere il Bluetooth · la la funzione dello smartphone, e collegare la fotocamera allo smartphone tramite una LAN wireless.

Quindi, avviare l'applicazione di base per smartphone, quindi selezionare [Impostazioni] Quindi, avviare l'applicazione di base per smartphone, quindi selezionare [Impostazioni] -> [ impostazioni Cam Bluetooth] -> Registra

7

# Ripresa e visualizzazione immagini fisse e video

### ● Cambiare la modalità **di ripresa**

Premere il pulsante di modalità per cambiare la modalità di scatto. La modalità di scatto corrente viene visualizzata sul pannello OLED.

: Modo di ripresa immagini: modalità di ripresa video  $\odot$ ,  $\Box$  ,  $\square$  : Modalità di scatto preimpostate (È possibile cambiare la modalità di scatto preimpostate in base al tipo di ripresa utilizzando

#### ● Ri**presa** di **immagini fisse e video**

È possibile scattare immagini fisse e video dalla fotocamera o lo smartphone.

l'applicazione di base per smartphone.)

Per riprendere immagini e video utilizzando la fotocamera, premere il pulsante dell'otturatore.

Per riprendere immagini fisse e video utilizzando lo smartphone, toccare il pulsante di scatto sullo schermo di ripresa delle app di base per smartphone.

### ● Vis**ualizzazione di immagini fisse e video**

È possibile inviare catturato immagini e video per lo smartphone per la visualizzazione, utilizzando l'applicazione di base per smartphone. È inoltre possibile visualizzare le immagini fisse e video già salvati sullo smartphone.

## Condivisione su SNS

È possibile condividere le immagini catturate con la fotocamera su servizi di social networking come Twitter e Facebook ancora. Toccare il pulsante "Share" sull'immagine di visualizzazione dello schermo delle app di base per smartphone.

Avanti, configurare le impostazioni per il servizio che si desidera condividere l'immagine e toccare [Fine]. L'immagine viene caricato.

- È necessario registrarsi con un account su ogni servizio, al fine di utilizzare i servizi.
- Vedere il manuale d'uso per i dettagli sulla visualizzazione e la condivisione di immagini da un computer.

https://support.theta360.com/en/manual/

La riproduzione non autorizzata di questo documento, in tutto o in parte è severamente proibito.

Il contenuto di questo documento possono essere modificate in qualsiasi momento senza preavviso.

© 2019 COMPANY RICOH, LTD.

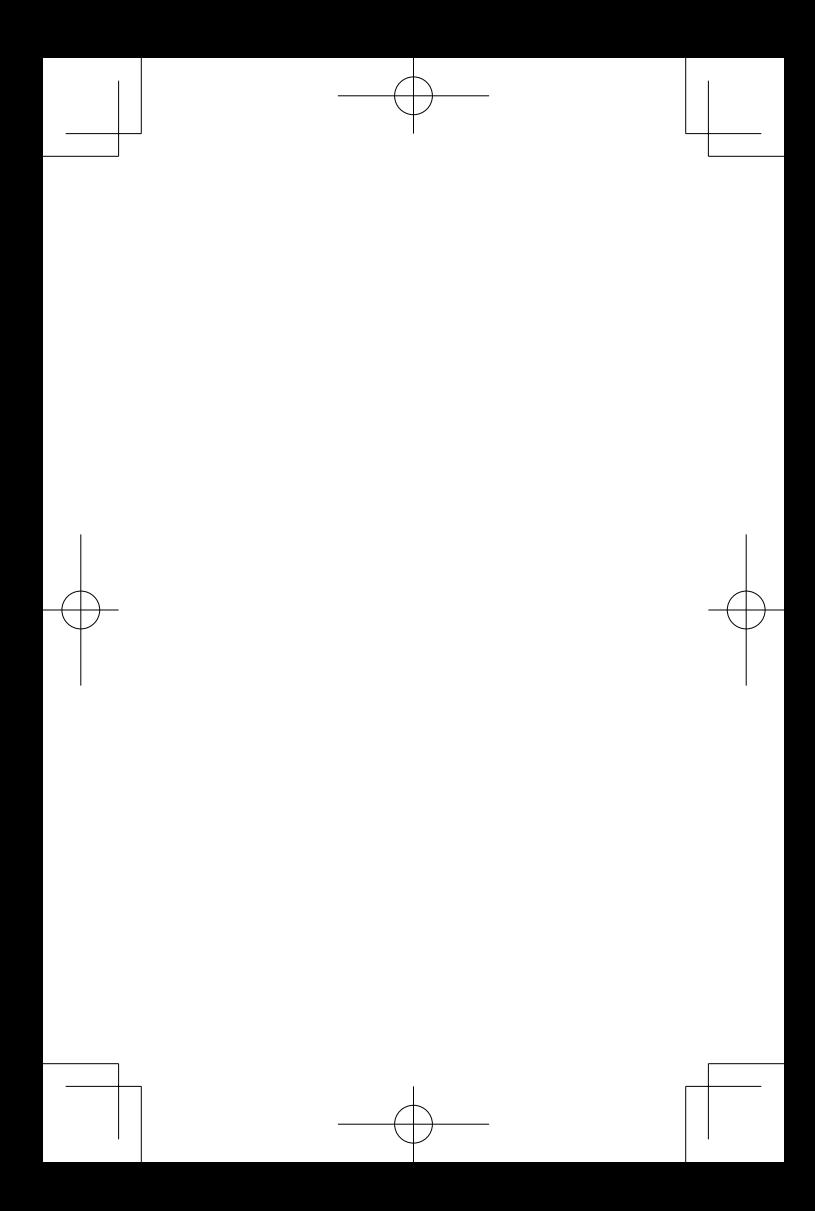

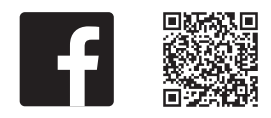

facebook.com/ricoh.theta

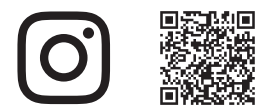

@ theta360official

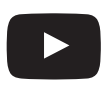

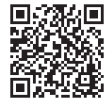

youtube.com/c/RICOHTHETA

\*L8571971AQ \*  $*$  | 8571971A\*

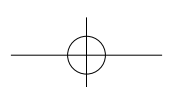